### Technische Anforderungen Spatial.io

# **So läuft Spatial.io auch bei Ihnen**

# **Troubleshooting Webcam and Microphone on the Web App**

**https://support.spatial.io/hc/en-us/articles/360049635111-Troubleshooting-Webcam-and-Microphone-on-the-Web-App**

#### **Enabling Webcam and Microphone Permissions**

**1. Turn on your microphone and/or webcam byclicking on these buttonsin the lower** left corner. Once they are activated, they will look like the image on the **right:**

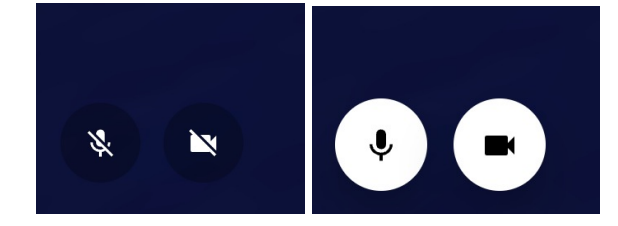

**2. Allow requestsforcameraand microphone permissionsif prompted. Pictured here is Google Chrome. Scroll down to see stepsforallowing permissions on other browsers.** 

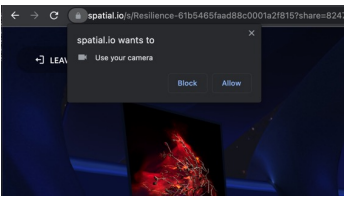

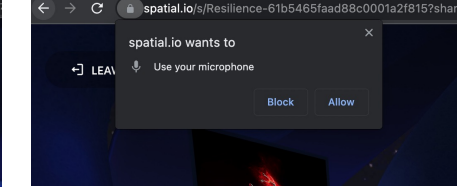

**3. If you are still having issues, check permissionsand camera/microphone settings.**

- In the lower right corner, click on Settings (...).
- **Verifythatyou see a microphone and cameralisted. If you have multiple, select the correct one.**
- **If you are not seeing your Camera or Microphone, first tryrestarting Chrome and try using Spatialagain.**
- **If you are still having trouble accessing/using your Camera or Microphone, please verifyif it's working on othersites byfollowing instructions here:**

**[https://support.oc.edu/hc/en-us/articles/360040429292-Test-WebCam](https://support.oc.edu/hc/en-us/articles/360040429292-Test-WebCam-and-Microphone-using-Google-Meet)[and-Microphone-using-Google-Mee](https://support.oc.edu/hc/en-us/articles/360040429292-Test-WebCam-and-Microphone-using-Google-Meet)t**

**4. Check permissions. After restarting your browser, clickthe lock icon next to the URL, and ensure that Cameraand Microphone permissionsare granted.**

**5. If the issue still persistsafter restarting your browserand checking on permissions, please reach us[atsupport@spatial.i](mailto:support@spatial.io)o or in the x-support channel in our [Discor](https://support.spatial.io/hc/en-us/articles/discord.gg/spatial)d with a detailed report of the issue and screenshots ifapplicable.**

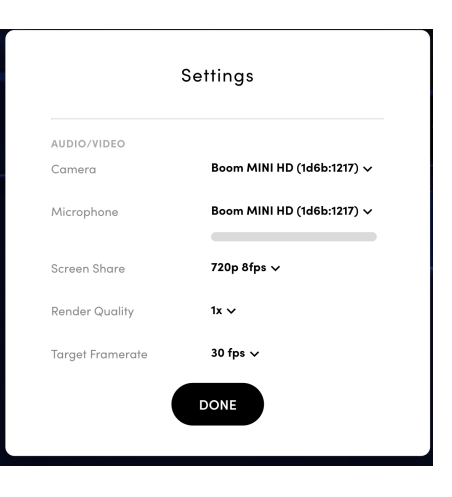

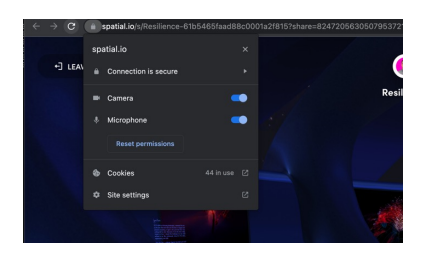

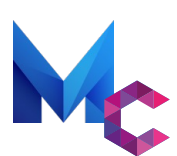

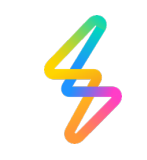

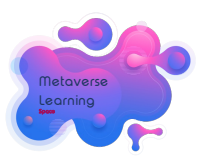

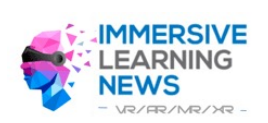

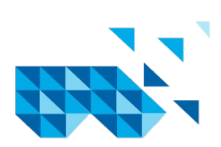

### Technische Anforderungen Spatial.io

# **So läuft Spatial.io auch bei Ihnen**

# **Troubleshooting Webcam and Microphone on the Web App**

**https://support.spatial.io/hc/en-us/articles/360049635111-Troubleshooting-Webcam-and-Microphone-on-the-Web-App**

### **Granting Permissions in Chrome, Firefox, and Safari**

**Read on to learn aboutsetting microphone and camera permissionsfor different browsers.**

#### **Chrome:**

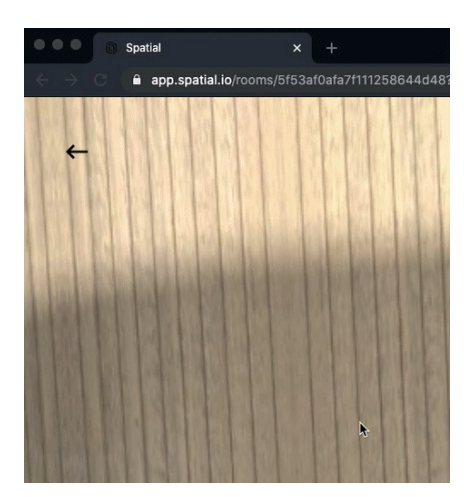

## **For the changes to fully take effect, you may need to restart your browser.**

### **Firefox:**

**Similar to Chrome, clickthe icon shown in the image below**.

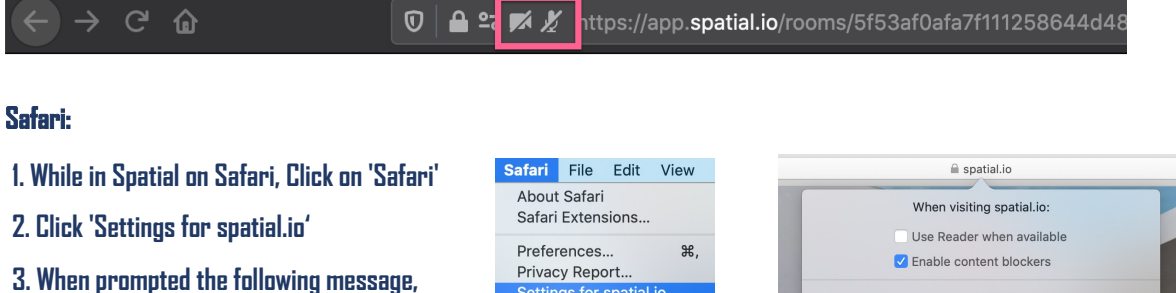

**click on the drop down menu next to 'Microphone' and 'Camera' to click'Allow'**

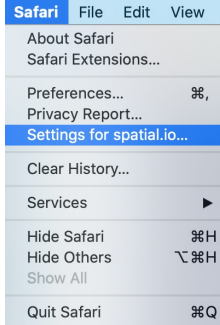

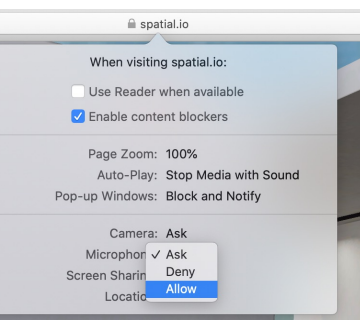

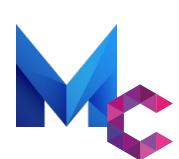

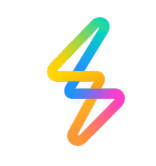

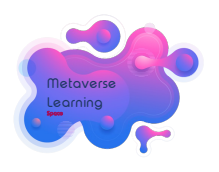

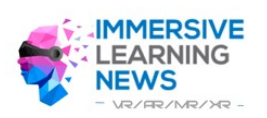

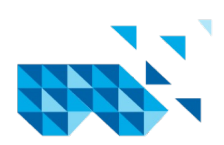